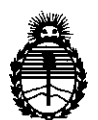

Ministerio de Salud Ministerio de Salud<br>Secretaría de Políticas Regulación e Institutos A.N.M.A.T.

DISPOSICIÓN N° 1575

BUENOS AIRES, **10 MAR 2014** 

VISTO el Expediente Nº 1-47-9897/13-5 del Registro de esta Administración Nacional de Medicamentos, Alimentos y Tecnología Médica (ANMAT), y

### CONSIDERANDO:

Que por las presentes actuaciones GAES S.A. solicita se autorice la inscripción en el Registro Productores y Productos de Tecnología Médica (RPPTM) de esta Administración Nacional, de un nuevo producto médico.

Que las actividades de elaboración y comercialización de productos médicos se encuentran contempladas por la Ley 16463, el Decreto 9763/64, y MERCOSUR/GMC/RES. Nº 40/00, incorporada al ordenamiento jurídico nacional por Disposición ANMAT N° 2318/02 (TO 2004), y normas complementarias.

Que consta la evaluación técnica producida por el Departamento de Registro.

 $\delta$ 

Que consta la evaluación técnica producida por la Dirección Nacional de Productos Médicos, en la que informa que el producto estudiado reúne los requisitos técnicos que contempla la norma legal vigente, y que los establecimientos declarados demuestran aptitud para la elaboración y el control de calidad del producto cuya inscripción en el Registro se solicita.

Que los datos identificatorios característicos a ser transcriptos en los proyectos de la Disposición Autorizante y del Certificado correspondiente, han sido convalidados por las áreas técnicas precedentemente citadas.

Que se ha dado cumplimiento a los requisitos legales y formales que contempla la normativa vigente en la materia.

Que corresponde autorizar la inscripción en el RPPTM del producto médico objeto de la solicitud.

Que se actúa en virtud de las facultades conferidas por los Artículos 80, inciso 11) y 100, inciso i) del Decreto 1490/92 y por el Decreto 1271/13.

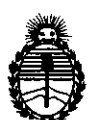

Ministerio de Salud Secretaría de Políticas, Regulación e Institutos A.N.M.A.T.

DlSPOSICION N°

1575

Por ello;

## ELADMINISTRADOR NACIONAL DE LA ADMINISTRACIÓN NACIONAL DE MEDICAMENTOS,ALIMENTOS Y TECNOLOGÍA MÉDICA

### DISPONE:

ARTICULO 10- Autorízase la inscripción en el Registro Nacional de Productores y Productos de Tecnología Médica (RPPTM) de la Administración Nacional de Medicamentos, Alimentos y Tecnología Médica del producto médico de marca IHS (Intelligent Hearing Systems), nombre descriptivo OTOEMISORES y nombre técnico ANALIZADORES DE ESPECTRO-AUDIO, de acuerdo a lo solicitado por GAES S.A., con los Datos Identificatorios Característicos que figuran como Anexo 1 de la presente Disposición y que forma parte integrante de la misma.

ARTICULO 20 - Autorízanse los textos de los proyectos de rótulo/s y de instrucciones de uso que obran a fojas 68 y 69 a 80 respectivamente, figurando como Anexo II de la presente Disposición y que forma parte integrante de la misma.

ARTICULO 30 - Extiéndase, sobre la base de lo dispuesto en los Artículos precedentes, el Certificado de Inscripción en el RPPTM, figurando como Anexo III de la presente Disposición y que forma parte integrante de la misma.

ARTICULO 4º - En los rótulos e instrucciones de uso autorizados deberá figurar la leyenda: Autorizado por la ANMAT PM-831-39, con exclusión de toda otra leyenda no contemplada en la normativa vigente.

ARTICULO 50- La vigencia del Certificado mencionado en el Artículo 30 será por cinco (5) años, a partir de la fecha impresa en el mismo.

ARTICULO 60 - Regístrese. Inscríbase en el Registro Nacional de Productores y Productos de Tecnología Médica al nuevo producto. Por Mesa de Entradas

ဂိ

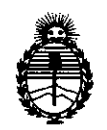

Secretaría de Políticas, Regulación e Institutos A.N.M.A.T.

Ministerio de Salud DISPOSICIÓN N°  $\begin{bmatrix} 5 & 7 & 5 \end{bmatrix}$ 

notifíquese al interesado, haciéndole entrega de copia autenticada de la presente Disposición, conjuntamente con sus Anexos I, II y III. Gírese al Departamento de Registro a los fines de confeccionar el legajo correspondiente. Cumplido, archívese.

Expediente Nº 1-47-9897/13-5  $D$ ISPOSICIÓN N<sup>o</sup>  $\parallel$  5 7 5

Dr. OTTO A. ORSINGHER Sub Administrador Nacional **,Á..,N.M.A.T.**

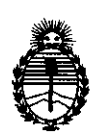

Ministerio de Salud Secretaría de PoIítícas, Regulación e Institutos A.N.M.A.T.

ANEXO I

DATOS IDENTIFICATORIOS CARACTERÍSTICOS del PRODUCTO MÉDICO inscripto en el RPPTM mediante DISPOSICIÓN ANMAT Nº

Nombre descriptivo: OTOEMISORES

Código de identificación y nombre técnico UMDNS: 15-627 - Analizadores de Espectro, Audio

Marca: IHS (Intelligent Hearing Systems)

Clase de Riesgo: Clase II

Modelo(s) de (los) producto(s) médico(s):

SMART OAE: DPOAE - TrOAE - SMART SCREENER PLUS 2.

Clase de Riesgo: Clase <sup>11</sup>

Indicación/es autorizada/s: para adquirir resultados y análisis automático de la información fisiológica (emisiones acústicas) necesarias para la identificación de trastornos auditivos. Para el pesquisaje auditivo infantil.

Modelo/s: SMART OAE: DPOAE/ TrOAE

SMARTSCREENER PLUS 2

Período de vida útil: No aplica.

Condición de expendio: Venta exclusiva a profesionales e instituciones sanitarias.

Nombre del fabricante: Intelligent Hearing Systems

Lugar/es de elaboración: 6860 SW 81st Street, Miami, Florida 33143, Estados Unidos.

1 5 7 5 Expediente N° 1-47-9897/13-5 DISPOSICIÓN Nº

illÜl~ t.,

Dr. OTTO .J ORSINGHER Sub Administrador Nacional **A.N.M,A.T.**

- 4-

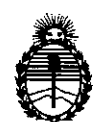

Ministerio de Salud Secretaría de Políticas, Regulación e Institutos A.N.M.A.T.

 $\lt$ 

### ANEXO 11

TEXTO DEL/LOS RÓTULO/S e INSTRUCCIONES DE USO AUTORIZADO/S del PRODUCTO MÉDICO inscripto en el RPPTM mediante DISPOSICIÓN ANMAT NO **........1 5..**1 5 .

 $10mg$ 

Dr. OTTO A. ORSINGHER Sub AdminIstrador Nacional **A.N.M ..A..T.**

# 1575<sup> $68$ </sup>

### **Anexo III B**

**Rótulo:** FABRICANTE: Intelligent Hearing Systems- 6860 SW 81street- Miami, FL 33143

IMPORTADOR: Gaes S.A. Av. Córdoba 1368- Cap. Fed.

NOMBRE DESCRIPTIVO: OTOEMISOR

MODELO: (Smart OAE: DPOAE *-/TrOAE -* Smart Screener Plus 2) (El que corresponda o combinación)

W SERIE: .

CONDICIONES DE VENTA: .............

MANTENIMIENTO Y CUIDADOS ( VER MANUAL DE INSTRUCCIONES)

INSTRUCCIONES DE OPERACION *YIO* USO: ( VER MANUAL DE INSTRUCCION)

ADVERTENCIAS Y PRECAUCIONES (VER MANUAL DE INSTRUCCIÓN).

RESPONSABLE TECNICO: TRONCOSO FABIANA

AUTORIZADO POR ANMAT PM: 831- 39

**Marcos Aguirre Apoderado GaesSA**

Fabiana Beal

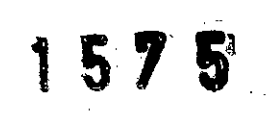

#### Anexo III B

#### Rótulo:

FABRICANTE: Intelligent Hearing Systems- 6860 SW 81stStreet- Miami, FL 33143

IMPORTADOR: Gaes S.A. Av. Córdoba 1368- Cap. Fed.

NOMBRE DESCRIPTIVO: OTOEMISOR

MODELO: (Sman OAE: DPOAE *-/TrOAE -* Smart Sereeoer Plus 2) (El que corresponda o combinación)

WSERIE:

CONDICIONES DE VENTA:.

MANTENIMIENTO Y CUIDADOS ( VER MANUAL DE INSTRUCCIONES)

INSTRUCCIONES DE OPERACION *YIO* USO: ( VER MANUAL DE INSTRUCCION)

ADVERTENCIAS y PRECAUCIONES (VER MANUAL DE INSTRUCCiÓN).

RESPONSABLE TECNICO: TRONCOSO FABIANA

AUTORIZADO POR ANMAT PM: 831-39

## SmartOAE

Los productos a registrar serán importados por GAES SA

y cuentan con el aval de certificaciones en el pais de origen dado por el fabricante. Instrucciones de Seguridad:

#### Advertencia:

Seguir las reglas de seguridad mencionadas, mantendrá el sistema trabajando normalmente y certificará la seguridad de sus pacientes y usuarios.

Debido a razones de seguridad, el sistema debe estar conectado a un transformador de aislamiento para prevenir descarga eléctrica.

El ordenador e impresora usados con el sistema deben conectarse al mismo transformador de aislamiento.

Equipos que no suministrados o aprobados por IHS no deben conectarse al transformador de aislamiento.

Para prevenir entrada de fluidos, no coloque el transformador de aislamiento en el suelo. En sistemas con interruptores eléctricos, conecte el cable de corriente eléctrica solamente cuando el interruptor eléctrico este apagado; no hacerlo de esta manera puede dañar el equipo.

Los cables eléctricos deben ser conectados a una toma aprobada por el estándar intencional IEC-60601; esto es necesario para proveer el aislamiento apropiado. En sistemas con interruptores eléctricos, conecte los cables y verifique todas las conexiones antes de encender el sistema.

Marcos Aguirre Apoderado Gaes S.A

Fabiana Beatriz FONOAUDIQ  $M.N.530$ 

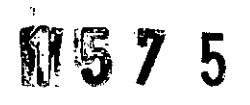

El sistema debe pasar la prueba de fuga eléctrica, aprobada por el departamento de ingenieria biomédica de su institución, antes de ser usado.

El departamento biomédico de su institución debe asegurarse que los resultados de la prueba de fuga eléctrica cumplen con los requerimientos regionales.

El sistema debe ser probado repetidamente antes de conectar pacientes Los ordenadores conectados a una red deben ser probados mientras están conectadas a la red, dado que la conexión puede afectar los resultados.

El sistema no es a prueba de explosiones; no usar cerca de gases inflamables. El sistema no incluye protección contra defibrilación.

Retire las conexiones del paciente antes de aplicar un defibrilador.

Si defibrilación ocurre, pruebe el sistema otra vez por fuga eléctrica por seguridad. Pueden existir niveles de electricidad peligrosos. Este equipo debe ser usado solamente por personal cualificado.

El operador no debe tocar cables eléctricos y el paciente a la vez. Las conexiones al paciente no deben hacer contacto cardiaco a pesar de estar aisladas eléctricamente.

Lea y siga las instrucciones indicadas en el manual de instalación del sistema cuando instale o transfiera el equipo.

En sistemas que usan partes o accesorios operados por baterias, deseche baterías de manera apropiada. Siga todas las regulaciones que se aplican a su región o institución. Las baterias deben ser removidas de los equipos si es que no va a ser usado por periodos largos

El sistema de SmartOAE solo debe ser usado por personas entrenadas en su uso y principios. Todos los resultados deberán ser evaluados por un Audiólogo(a) u otro profesional de la salud con conocimientos sobre emisiones oto-acústicas.

Solo un Audiólogo(a) o profesional de la salud certificado deberá limpiar el canal del oido. Las partes y componentes extemos solo deben ser conectados usando cables suplidos por GAES SA de la manera especificada en la documentación.

Pueden existir niveles de electricidad peligrosos. Este equipo debe ser usado solamente por personal cualificado.

El operador no debe tocar cables eléctricos y el paciente a la vez.

Las conexiones al paciente no deben hacer contacto cardiaco a pesar de estar aisladas eléctricamente.

Lea y siga las instrucciones indicadas en el manual de instalación del sistema cuando instale o transfiera el equipo.

En sistemas que usan partes o accesorios operados por baterías, deseche baterías de manera apropiada. Siga todas las regulaciones que se aplican a su región o institución. Las baterías deben ser removidas de los equipos si es que no va a ser usado por periodos largos.

### PRECAUCIÓN:

No utilice los equipos si los cables o los enchufes están dañados. Los cables deben ser inspeccionados frecuentemente por desgaste.

La fuente de alimentación incluida con el sistema USB solo deberá ser usada con el Universal Smart Box. No intente usar esta fuente de alimentación con otros equipos. La fuente de alimentación incluida con el sistema USB Lite solo deberá ser usada con esa unidad. No intente usar esta fuente de alimentación con otros equipos.

La sonda de OAE incluida con el sistema es específica a ese sistema. Intercambiar sondas con otro sistema puede resultar en resultados errados.

No fuerce las conexiones cuando conecte los cables, puede dañar los equipos. Para certificar el funcionamiento seguro y apropiado de los equipos, lea y siga las instrucciones descritas en los manuales de usuario.

Los resultados deberán ser interpretados por profesionales calificados.

duirre Mardos Andelrado **GaesSA**

5305 - M.P. 159

ع

# 1575

Equipos usados con el sistema que no sean de naturaleza médica deben cumplir con las regulaciones de su región para este tipo de uso.

Apague y desconecte todos los equipos completamente cuando limpie alguna parte del sistema.

#### Instalación de Producto

Refiérase al manual de instalación que debe estar incluido en este fólder. Si el manual no fue recibido, la versión electrónica (formato PDF) de este manual se puede encontrar en el CD incluido.

### Responsabilidad de Cliente

Los equipos, sus componentes y los programas incluidos deben funcionar eficientemente siempre y cuando sean usados y mantenidos de acuerdo a las instrucciones de este manual y otros documentos adjuntos. Nunca use un componente defectuoso. Reemplace rápidamente partes que muestren desgaste, partidas o rotas. Si sospecha que alguna de las partes del sistema sufre de algún defecto o necesita información adicional, contáctenos.

Las responsabilidades de GAES SA están limitadas a lo indicado en la garantía que se encuentra en el manual de referencias técnicas. Reparaciones o reemplazos después del vencimiento de la garantía deberán ser consultados con GAES SA.

Si el producto necesita reparación, absténgase de su uso hasta que la reparación se halla realizado y la unidad este trabajando perfectamente. El propietario de los equipos es responsable por lo siguiente:

• Cualquier falla por uso indebido,

• Mantenimiento o reparación no hecha por GAES SA,

• Cualquier falla causada por uso de partes dañadas o modificadas por personal no autorizado por GAES SA.

#### Mantenimiento del Sistema

IHS calibra todos los sistemas antes de ser enviados. El sistema debería ser calibrado anualmente o siempre que la sonda y el amplificador sean sustituidos. La sonda yel amplificador son un juego de partes correspondientes y deben ser sustituídos y calibrados juntos.

٣

#### Información Util: Especificaciones del Producto

Modelo SmartDPOAE: es un sistema completo de adquisición y análisis de emisiones otoacústicas por producto de distorsión (DP.OAE). Las otoemisiones DPOAE son generadas por la cóclea en respuesta a una estimulo compuesto por dos tonos presentados al oido (llamados F1 yF2). La gran mayoría de oidos en condición saludable, generan estas respuestas, dando la posibilidad de usarlas para evaluar la función coclear.

El producto de distorsión mas notable se puede observar a una frecuencia .de dos veces F1 menos F2 ((2\*F1) - F2).

Los DPOAE son muy pequeños en amplitud, por lo cual requieren el uso de un micrófono de alta sensitividad para la adquisición. El micrófono para OPOAE esta encapsulado en una sonda, la cual es ínsertada en el canal auditivo durante la prue Debido a los niveles de amplitud y la sensitividad del micrófono, es necesario minimizar el ruido externo y el ruido generado por el paciente así como el hablar,

Agdurre **Marcos** Apoderado Gaes S.A.

DIOLOGA Fabiana B **M.P. 159** 

# 157 5

movimiento o llanto de un infante. El mejor lugar para adquirir emisiones oto-acústicas es una cámara sonoamortiguada. La limpieza del canal auditivo también es importante para obtener buenas respuestas. Condiciones que afecten la salud de la membrana timpánica y el oído medio pueden afectar las respuestas negativamente.

Durante la prueba, el programa SmartDPOAE puede evaluar una o más frecuencias, dependiendo de las especificaciones del operador. El operador puede seleccionar el rango y la relación entre las frecuencias F1/F2 así como el nivel de estimulación de ellas, (L1, L2) Yel número de frecuencias por octava; permitiendo al equipo calcular automáticamente la ejecución de la prueba.

Modelo SmartTrDAE :es un sistema completo de adquisición y análisis de Emisiones Otoacústicas Transitorias.

El usuario tiene la posibilidad de optar por la adquisición de OEA Transitorias provocadas en modalidad lineal o no-lineal.

También se puede optar por la adquisición de OEA espontáneas que son emisiones que ocurren sin ser producidas usando un estímulo.

Las pruebas de OEA transitorias usan un clic de 75 microsegundos para pruebas clinicas. Las opciones disponibles en la ventana de Generación de Estimulo Auditivo son Clic, Tonos o Archivos del usuario.

Una estimulación por clic es generada por un pulso rectangular en el transductor acústico. La duración del pulso eléctrico es especificada por el valor en el campo de duración, dado en microsegundos. El nivel esta pre-calibrado a 32 dB SPL a <sup>O</sup> dB nHL (cuando se usa la duración estándar de 100 microsegundos). La selección de envolventes será inhabilitado cuando se esta estimulando usando clic.

La velocidad de estimulación se puede controlar en el Panel de Control de Smart. Los tonos son señales de frecuencia y duración especifica, las cuales se pueden definir en los respectivos campos que son mostrados al seleccionar esta opción. Cualquier frecuencia entre 2 y 16000 Hz se puede usar en modalidad auditiva, otras modalidades pueden tener diferentes rangos. El tipo de envolvente usada para la señal puede ser seleccionada de la lista disponible. Las envolventes trapezoidales y de coseno extendido requieren la entrada del tiempo de ascenso y descenso. Los valores de calibración pertenecientes al rango de frecuencia seleccionado serán mostrados en el panel de calibración. Los valores de calibración pueden ser cambiados desde la tabla de calibración

Los archivos guardados contienen información sobre el tipo de estimulación, duración, frecuencia y valores de calibración.

Algunas de las especificaciones generales del sistema son:

• Base de datos paciente integrada con todos los otros programas IHS

- Ayuda disponible en cualquier punto en el programa presionando F1
- Módulos de Autocomprobación y Calibración de Sistema Incorporados
- Parámetros para inicialización automática
- Informes impresos a cualquier impresora instalada
- Nivel de rechazo de artefacto seleccionable
- Resultados en el dominio del tiempo y frecuencia
- Gráfico de respuesta Meatal
- Gráficos de frecuencia vs. tiempo
- Gráfico de frecuencia por bandas
- Función para probar OEA espontáneo
- Opciones de enmascaramiento y supresión

SmartOAE trabaja en los sistemas operativos Windows @ 98SE, ME, 2000, XP y Vista. Este manual asume que usted es familiar con la operación básica de estos *n* sistemas operativos y sus capacidades. Por favor refiérase a los manuales de sistema<br>اسل

**Variute** oderadn Gaes S A

,

GAUDIOLOGA 5305 M.P. 159

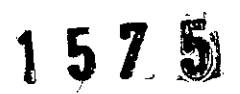

operativo cuando sea necesario.

#### Información **Adicional**

#### *Inicializando el Sistema*

Antes de iniciar el software, el hardware debe estar conectado e inicializado: Conecte la sonda a la Caja USB. Solo use la sonda provista para su sistema ya que está calibrado para uso exclusivo con la sonda proporcionada.

#### *Cargando el archivo* de *un paciente*

Antes de examinar al paciente, sus datos deben ser cargados en el programa. Todas las respuestas adquiridas subsecuentemente serán guardadas y unidas para este archivo demográfico hasta que un nuevo paciente sea seleccionado.

#### *Parámetros de Prueba*

Varias opciones de estimulo pueden ser modificadas usando los botones en el Panel de Control; éstos incluyen la intensidad, el ritmo y el número de barridos.

#### *Ganancia de la Señal*

Esta opción permite que el usuario ajuste la ganancia del micrófono de TeOAE para obtener niveles apropiados. EL nivel peñecto de ganancia es en el cual la relación señal-ruido es alta, pero la respuesta TeOAE no entra en saturación. Al ajustar el valor, hay que la adquisición no este saturándose, lo cual se observa como cumbres planas en la gráfica del dominio del tiempo. Si se observa saturación se debe reducir la ganancia o modificar el nivel de rechazo, dependiendo si la saturación esta siendo causada por ruido o por la misma señal. Valores de ganancia típicos varían entre 1000 y 4000 dependiendo del tamaño del canal auditivo y el nivel del estímulo. Si la ganancia es muy alta, la respuesta meatal se observara muy aíta y se tendrá un timbrado en la ventana de la respuesta.

#### *Exportando el resultado de una Prueba*

La clasificación de un resultado en la base de datos IHS ayuda a automatizar ciertas tareas, como remisión pacientes o cartas a los padres. Para reportar los resultados, el usuario debe asegurarse que los datos estén cargados apropiadamente

Usando las herramientas del menú Report, es posible crear un reporte mas avanzado con información adicional.

Es posible añadir imágenes en formato bitmap, texto, tablas y datos importados de otros programas de IHS.

#### *Criterio de* pase de *la prueba*

Esta opción abrirá la ventana de criterios de aquiescencia. Esta ventana permite que el usuario modifique los criterios de aquiescencia que usa el programa para determinar si las respuestas se pueden considerar como que pasa o no pasa. Los valores por defecto usan un 10% de cross-correlacion con un SNR mínimo de 6dB para todas las bandas; tres bandas son necesarias para pruebas de cribado y las cinco para pruebas de diagnostico.

#### *Menú de Enmascaramiento*

Este menú contiene parámetros y opciones que son específicas al enmascaramiento de ruido blanco.

Permite la selección del tipo de enmascaramiento (ipsilateral, contralateral o biaural), el nivel de presentación, la duración y la separación entre el final del enmascaramiento y el inicio del estímulo.

Además se pueden comparar respuestas adquiridas con supresor contra las respuestas adquiridas sin supresor en el módulo de análisis de la supresión. *Estimulador*

El panel de estimuladores permite la elección del transductor que será usado. Es importante escoger el estimulador correcto dado que algunas opciones cambiarán la manera en que las respuestas son archivadas y puede prevenir la adquisición de respuestas repetibles y precisas.

Precaución: No cambie el tipo de estimulador mientras el paciente este conectado a ellos.

Marcos Aguirre **Apoderado** Gaes S.A.

Fabiana B **AUDIOLOGA** M.P. 159

# 1 **51 5**

#### *Enmascaramiento Contra/atera/*

El enmascaramiento contralateral es usado para prevenir que la estimulación de un oído provoque respuestas del oído opuesto. En casos de gran disparidad entre los umbrales de ambos oídos, es posible que estimulación de atto nivel al oído con umbral alto cause respuestas del oído con umbral bajo. Los potenciales evocados generados por el mejor oído dificultaran la interpretacíón de los resuttados. El nivel de enmascaramiento efectivo es de 39 dB SPL bajo el nivel de estimulación. *Enmascaramiento* /psi/atera/

#### El oido que esta siendo estimulado también puede recibir, simultáneamente, señales de enmascaramiento. El enmascaramiento puede ser de ruido blanco o de ruido con hendiduras a frecuencias especificas. Este tipo de enmascaramiento ayuda a adquirir respuestas de gran especificidad de frecuencia.

#### *Análisis de* los *resultados*

#### *TrOAE (Frecuencia* vs. *Tiempo)*

La ventana de Análisis de Frecuencia-Tiempo muestra la separación de la señal en componentes de frecuencia separados. El software trata la señal usando fittros de banda para aislar regiones de frecuencia específicas, proporcionando la información sobre la amplitud máxima en aquella variedad de frecuencia, así como la posición de tiempo de la amplitud máxima.

La ventana también muestra un gráfico de distribución de Frecuencia-Tiempo. Este gráfico es una representación visual de la distribución de la energia proporcionada por la respuesta en la relación al tiempo y frecuencia.

1. Respuesta  $(A + B)$ 

#### 2. Ruido (A - B)

3. SNR, Relación señal/ruido.

La respuesta original completa es mostrada en la parte superior de la ventana para referencia.

#### **DPOAE** *(DPGRAM)*

La gráfica de la respuesta, llamada DPGram será generada a medida que la información correspondiente a cada par de frecuencias sea obtenida. Esta gráfica muestra el nivel del Producto de Distorsión y nivel de ruido. El sistema adquirirá los bloques en manera cíclica hasta completar el número de barridos especificados. Cada punto de la prueba, representando el par de frecuencias usadas en el estimulo, contiene información adicional. La información mostrada incluye el producto de distorsión DP, la intensidad del ruido Ns, y la relación señal ruido SNR. El resultado también muestra si el paciente a cumplido con los requerimientos de aquiescencia o no, otorgando un PASS o REFER respectivamente. Bajo la clasificación de la respuesta se encuentra el número de barridos adquiridos así como el número de barridos rechazados por ruido.

#### *Información Normativa*

La información normativa es un grupo de datos consistentes de las respuestas promedio esperadas en cierto grupo o población; también conocidas como normas. Estas normas se pueden usar para comparar la información adquirida de un paciente, con la respuesta esperada en la población a la que el pertenece.

#### *High Frequency rONIOFFl*

La opción de alta frecuencia (disponible como un modulo adicional) puede ser activada (ON) y desactivada (OFF) desde aquí. Cuando la opción esta activa, el limite de frecuencias que se pueden usar es incrementado a 32 kHz. La opción de alta frecuencia requiere el uso de una sonda especializada (10B+) en conjunto con transductores adicionales (ER2 o Transductores de atta frecuencia).

Configuración de Parámetros EOA-PD

Againe Faplar **Makcos** Apoderado Gaes S.A.

JDIOLOGA MP 159

ref

## **1575** Ę

Elprograma está listo para comenzar el pesquisaje de EOApor producto de distorsión tan pronto como es iniciado. los Administradores deben revisar cuidadosamente la sección del Menú de Ajustes *{Settings Menu}* para verificar que todos los parámetros requeridos están definidos de acuerdo a la configuración predeterminada por su institución. la siguiente es una lista de los valores predeterminados:

- Niveles 1l/l2 a 65/55 dB.
- Cinco Frecuencias: 2000, 2800, 3500,4200 Y 5000Hz.
- Dos bloques de 8 barridos para un total de 16 barridos por frecuencia.
- Cinco pares de frecuencias Fl/F2.

Para modificar las cinco frecuencias, refiérase a la sección *nReferencia: Teclas y Menús"* de este manual. los parámetros de Emissiones Oto-Acusticas *(EOA)*y los criterios de pase o fallo incluidos en el programa están basados en la información contenida en Handbook of Otoacoustic Emissions *{Hall, 2000}.* Vease este texto para mas información; específicamente vea el Capitulo 8 para la el uso clínico de EOAen niños. Eldoctor o profesional medico calificado deben determinar los para metros que cumplen con sus objetivos de cribado.

Configuración de Para metros EOA-Tr

El programa está listo para comenzar el cribado de EOA transientes tan pronto como es iniciado. No hay opciones configurables para EOATransientes. la siguiente es una lista de los valores predeterminados:

- **Estimulo Clic.**
- Nivel de 85 dB SPL
- Ritmo de 19.3 por segundo.
- 1024 barridos totales

Los parámetros de cribado por EOA transientes no pueden ser modificados por ningún usuario. los parámetros de Emisiones Oto-Acusticas *(EOA)* Ylos criterios de pase o fallo incluidos en el programa están basados en la información contenida en Handbook of Otoacoustic Emissions *{Hall, 2000}.* Véase este texto para mas información; especifica mente vea el Capitulo 8 para la el uso clínico de EOAen niños. Eldoctor o profesional medico calificado deben determinar los parámetros que cumplen con sus objetivos de pesquisaje.

 $\epsilon$ Fabiana

# estado del paciente **1575**

En general es mejor evaluar a los pacientes cuando están en un estado de sueño tranquilo. Es aconsejable que los niños sean evaluados en un momento intermedio entre las comidas. cuando es menos probable que aparezca actividad musculat' que produciría artefactos aumentando el tiempo que dura el cñbado.

#### Colocación de la sonda EOA

Al usar la sonda EOA, verifique que esté libre de suciedad y verifique que se escuche sonido de ella. SI esta usando ear-tips de espuma, presiónela con sus dedos al menor diámetro posible antes de insertarla.

#### Cribado EOA

#### Encaje de la Sonda

Antes de comenzar el cribado, asegúrese de colocar la sonda adecuadamente:

- Introduzca la sonda al canal del oído asegurándose de obtener un buen sello
- Verifique el sello utilizando el botón [Check Probe Fit]. El estado del sello se mostrara como "OK", junto al botón si el sello es aceptable. Mal sello resultara una advertencia
- •

#### Iniciando el Cribado EOA

Una vez creado o cargado el archivo del paciente, con los parámetros de prueba veñficados, SmartScreener-Plus 2 está listo para comenzar el cñbado. Para iniciar la prueba, seleccione el oído a probar haciendo clic en el botón correspondiente. Nótese que al iniciar una prueba, el programa verificara el sello una vez más automáticamente.

#### Estado del Cñbado

Durante el cñbado, las barras de progreso ubicadas en la zona inferior derecha del sistema SmartScreener-Plus 2 mostraran el estado de la evaluación. las barras de progreso mostraran el porcentaje del promedio completado, si el ruido residual ha alcanzado el nivel esperado, y si se ha alcanzado el criterio de relación señal- ruido ~ apropiado para ambos oídos. Nótese que la prueba se detendrá si se alcanzan todas . las condiciones adecuadas para considerar que el bebe ha pasado la prueba r satisfactoriamente *(Pass)* incluso si el numero de barridos no ha llegado al 100%. Si el número de barridos llega al 100% y los resultados de la prueba de cribado no son satisfactorios, es decir no se alcanzan los niveles de ruido residual esperados ni los criterios adecuados de relación señal ruido, entonces será considerado como un Fallo *(Failj*

**Matcos** oderado Geè≾ S∆

1. I roncosy .mDIOLOGA  $5^{+10}$   $\leq$  159

Pueden existir ciertas situaciones en las que la prueba necesite ser detenida. Tales como:

- Si el bebe comienza a moverse mucho o a llorar,
- Si la sonda se sale del oído del bebe.
- Si el ruido ambiental cambia radicalmente (sonidos constantes y fuertes).
- Si los artefactos se incrementan bruscamente. o el número de barridos deja de aumentar.

Para detener temporalmente el cribado. simplemente presione el botón Pause. Este botón ha reemplazado los botones de prueba en el lado derecho de la pantalla. Aparecerá una ventana con un mensaje de confirmación, como se muestra en la siguiente figura.

Si usted hace clic en Yes, el proceso del cribado se reanudara. Si hace clic en No, el cribado se detendrá. Asegúrese de resolver este aspecto antes de continuar la evaluación.

#### Finalizando el Cribado

Una vez que la prueba de cribado se ha completado, la información del paciente se actualizará automáticamente. Entre los cambios que notara. el Estado de la prueba cambiara de En Prueba *(Testing ...)* a Paso *(Pass).*La siguiente figura muestra que ambos oídos han pasado el cribado.

- Si el paciente pasa el cribado de ambos oídos, el programa cambiara su estado automáticamente de Pendiente *(Pending)* ha Completado *(Completed).*
- Si la prueba no se completa satisfactoriamente. y uno o más oídos fallaron, el programa cambiara el estado automáticamente a Remitido *(Referred).*
- Si la prueba no pudo ser completada. mantiene el estado de Pendiente. Alternativamente. lo cambiara a Pendiente por Alta Hospitalaria *(Discharged Pending)* si el paciente debe ser re-evaluado. o debe volver para una evaluación después de ser dado de alta
- Elúltimo cambio que notara es que aparecerán botones adicionales en la parte superior derecha de la pantalla con los cambios de estado:
- Después de la evaluación inicial: Aparecerá un botón de [Medical Record] *(Registro Medico).* Esto ocurrirá sin tener en cuenta el estado de *"Pase"* o *"Fallo"* de la prueba. y estará disponible si la información del paciente es cargada ~ posteriormente.
- Si pasa la prueba: Aparecerá el botón [Certificate], que permite imprimir la planilla del Certificado.
- Sifalla la prueba: Aparecerá el botón [Referral]. este permite que una planilla de remisión sea impresa, pidiendo al padre o tutor legal traer al niño de vuelta para ser re-evaluado.

Marcos Aguirre Apoderado Gaes S.A.

AINZ 1TONUOSU Fabian DIOLOGA M.P 159

 $\blacksquare$ 

• Si el cribado es rechazado: Aparecerá el botón [Decline]. Use *este* botón para imprimir una planilla que necesita ser rellenada, incluyendo la firma del padre o tutor legal

Repitiendo el Cribado

Para re-evaluar un bebe, asegúrese de haber cargado el archivo del paciente correcto. Una vez que el nombre del niño aparezca *en* el área de Información del" Paciente, continué como si fuera la primera vez que lo evalúa, incluyendo los pasos de preparación del paciente.

Pesquisaje y Detección de EOA

¿Como el sistema SmartScreener-Plus 2 detecta la Respuesta del EOA-T?

Una serie de estimulas clic son suministrados usando los parlantes de la sonda EOA. las repuestas evocadas *(emisiones)* son grabadas usando el micrófono *en* la misma sonda.

¿Como el sistema SmartScreener-Plus 2 detecta la Respuesta EOA-TI

Elprograma analiza las respuestas separándolas en bandas de frecuencias. Cálculos de Relación SeñalRuido *{SNR)y* Cross-Correlación *{CC}son* usados para determinar la existencia de la respuesta. las bandas usadas se muestran *en* la tabla siguiente.

Elprimer rubro de la tabla representa el punto central de la banda de frecuencias, donde F1y F2 son los límites superiores e inferiores de la banda respectivamente. los tiempos TI y T2 son los límites usados en el dominio del tiempo para calcular los valores de Cross-correlación. Estos límites de tiempo reflejan el área de mayor interés para cada banda. Se considera que la banda contiene una respuesta significativa cuando:

Elvalor del criterio SNRes menor que el valor encontrado entre las frecuencias F1 y F2. Elvalor del criterio CCes menor que el valor CCencontrado entre los tiempos TI y T2. Criterios típicos para EOA-T son:

- SNR: 6 dB o más.
- CC: 80% o más.
- Pasa: 3 de S, o más.

**Marcos Aguirre** Aboderado

 $\mathbf{r}$ 

froncoso Fabiana AUTOLOGA 5305/ MP 159

### INFORMACION PARA EL PROFESIONAL

#### *Condiciones de la Prueba:*

En general, es mejor probar a pacientes cuando ellos están sentados o echados y relajados en estado de quietud. Es aconsejable que niños sean evaluados entre alimentaciones, ya que probablemente van a producir menos actividad muscular evitando la producción de artefactos.

#### *Preparación del Equipo*

Antes de pruebas limpie todos los componentes de equipo que pueden haber estado en el contacto con otros pacientes. SIEMPRE use un tapón nuevo y limpio .

• Asegúrese que todo el equipo (computadora, monitor, impresora y otro) este conectado al transformador de aislamiento .

• Compruebe cualquier daño que puede haber ocurrido desde su último uso

• ENCIENDA el equipo ANTES de insertar la sonda en el canal de oído del paciente. Sí los parámetros del programa están con una salida un estímulo de intensidad muy alta, usted puede causar el daño temporal al oído del paciente.

• Si algún cable parece rasgado o la sonda está dañada; no pruebe a ningún paciente. Haga comprobar el equipo por un técnico calificado o contacte a GAES SA. *Inspección de Oído*

Se recomienda realizar una inspección otoscópica del canal externo y la membrana timpánica antes de insertar la sonda para determinar si un sello apropiado es posible. Los escombros y el fluido dentro del canal pueden impedir la adquisición de TrOAEs. La limpieza del canal SÓLO debería ser conducida por audiólogo certificado o médico entrenado en este procedimiento.

#### *Inserción de la Sonda*

1. Con cuidado coloque un tapón de tamaño apropiada sobre la sonda, asegúrese que este colocado en la sonda correctamente.

2. Inserte la sonda firmemente, pero suavemente en el canal auditivo mientras jala ligeramente hacia atrás y abajo la aurícula del oído. Nunca use la sonda sin un tapón apropiado. Una sonda de calidad adecuada optimizará la presentación de estímulo y reducirá ruido ambiental en el canal de oído.

3. La posición de la sonda debe permanecer estable en todas partes de la grabación para asegurar pruebas apropiadas. Si la sonda se mueve, el movimiento generará el ruido y puede hacer que el sello de canal de oído se abra.

4. Use los clips en el cable del auricular de inserción para asegurar los cables a la ropa del paciente. Al asegurar los cables, verifique que los cables no tiren de la sonda. *Sonda (10B+) con Tapones de SiJicona*

Los tapones de silicona encajan en la sonda como se ilustra en el diagrama siguiente. Diferentes tamaños de tapones son usados para pacientes con diferentes tamaños de canales auditivos. Los transductores usados para generar las frecuencias F1 y F2 deben ser conectados a los puertos de entrada localizados en la parte posterior de la sonda usando el tubo flexible apropiado para ese transductor.

Los tapones no se deben reutilizar.

Las sondas 108+ Y 10D no son intercambiables; estos deben ser conectados al puerto correspondiente. Las sondas corresponden a cada sistema y no deben ser intercambiadas entre sistemas. Nunca use una sonda sin el tapón correspondiente. *Sello de* la Sonda

Es crucial que el tapón sea colocado en el canal de oído sin dejar espacios entre el tapón y el canal. El sistema puede ser usado con una sonda 108+ o 10D según la ~ configuración de hardware de su equipo. Usando la sonda 108+, asegúrese que los ~ pequeños tubos de salida de sonido de los auriculares de inserción estén bien puestos en la parte trasera de la sonda. Si los tubos no están bien encajados a los puertos de la sonda, el sonido no puede ser subministrado al oído, o el sonido puede mostrarse atenuado (disminuido) en magnitud.

*Colocación de* la *Sonda* Al principio de cada prueba, el programa verifica que la sonda encaje bien en el canal auditivo, comparando los resultados de los niveles de ruido en

emiug/ dostado Gaes)S.A.

All Sall (TOHCOS Fabiana bé M.P 159 M.N. S3

Ċ

un barrido sin estimulación a los valores mostrados en la siguiente tabla. Si el nivel de ruido medido es mayor que los valores esperados, una advertencia le notificara que el sello no es apropiado para continuar con la prueba.

Rango de Frecuencia Nivel de Ruido Promedio

100-1000 Hz 20 dB SPL

1000-2000 Hz 10 dB SPL

2000-4000 Hz 5 dB SPL

4000-8000 Hz <sup>O</sup> dB SPL

Al insertar el tapón sobre la sonda, asegúrese que los tubos de conducción de sonido no estén obstruidos y que la cubierta de la sonda no tenga rajaduras o grietas. Al insertar la sonda en el oído, asegúrese de ponerla en buena posición, alineada con la dirección del canal, para prevenir que las paredes del canal cierren la apertura de salida de sonido.

#### *Ruido Ambiental*

Para los mejores resultados, el ruido ambiental debería ser minimizado. En ambientes ruidosos, las amplitudes de la respuesta pueden ser disminuidas. Una cabina sonoamortiguada es óptima para realizar estas pruebas, pero un cuarto tranquilo (nivel del ruido de fondo debajo de 40 dB SPL) es por lo general suficiente. Para minimizar la inteñerencia del ruido, los pacientes deben ser instruidos a tratar de no moverse mucho o tragar durante pruebas. El paciente debería ser colocado en una posición que minimice los ruidos causados por su respiración.

#### *Enmascaramiento v Supresión*

La supresión de señales de OAE transitorio es usada para probar el sistema eferente. Cada tipo de la supresión proporcionada tiene un efecto particular en la respuesta. En general, la mayor parte de respuestas encontrarán una reducción de la amplitud y un grado del cambio en la frecuencia. Los efectos pueden variar de una prueba de un sujeto al siguiente.

#### *Filtración* Después *del Promediado*

SmartTrOAE filtra los datos adquiridos a fin de eliminar cualquier respuesta Meatal residual y otros contaminantes del ruido. Una técnica de filtración espectral es aplicada con un filtro de paso de banda entre 500 y 5000 Hz. El filtro espectral es efectuado en el dominio de frecuencia eliminando componentes de indeseables.

#### *Extensiones de* los *Archivos*

SmartOAE usa una variedad de archivos para almacenar los datos adquiridos, preferencias y protocolos.

#### *Información adicional:*

#### *Soluciones*

El sistema posee una guía de preguntas más frecuentes y sus soluciones. Antes de llamar al apoyo técnico el operador debe seguir esa guía de localización de fallos hasta que el problema sea resuelto.

Si el procedimiento no fe ayuda a solucionar el problema, el usuario tendrá que ponerse en contacto con apoyo técnico de GAES SA para ayuda adicional mencionando al representante de apoyo técnico que se siguió los pasos en esta guía.

#### Apéndices

#### Nombres de los Archivos

#### Extensiones

El programa SmartOAE usa una varíedad de de tipos de archivos para guardar las respuestas, protocolos, parámetros y preferencias. En el manual se detalla el nombre~ de los archivos y sus respectivas extensiones así como los símbolos utilizados que dependerán de la información del paciente o de los parámetros utilizados. - Glosario

El manual posee un glosario donde se explican en detalle las palabras específicas de la prueba y los componentes del aparato.

**\guirre** Apoderado Gaes S.A.

 $\infty$ 

575

лтонсо⁄ѕс гарник **IOLOGA**  $M.P.159$ 

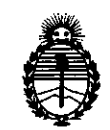

Ministerio de Salud Secretaría de Políticas, Regulación e Institutos A.N.M.A.T.

### ANEXO III CERTIFICADO

#### Expediente NO: 1-47-9897/13-5

El Administrador Nacional de la Administración Nacional de Medicamentos, Alimentos y Tecnología Médica (ANMAT) certifica que, mediante la Disposición N° ..1...5..1.... 5, <sup>y</sup> de acuerdo <sup>a</sup> lo solicitado por GAES S.A., se autorizó la inscripción en el Registro Nacional de Productores y Productos de Tecnología Médica (RPPTM), de un nuevo producto con los siguientes datos identificatorios característicos:

Nombre descriptivo: OTOEMISORES

Código de identificación y nombre técnico UMDNS: 15-627 - Analizadores de

Espectro, Audio

Marca: IHS (Intelligent Hearing Systems)

Clase de Riesgo: Clase JI

Indicación/es autorizada/s: para adquirir resultados y análisis automático de la información fisiológica (emisiones acústicas) necesarias para la identificación de trastornos auditivos. Para el pesquisaje auditivo infantil.

Modelo/s: SMART OAE:DPOAE- TrOAE- SMART SCREENER PLUS 2.

Período de vida útil: No Aplica.

Condición de expendio: Venta exclusiva a profesionales e instituciones sanitarias. Nombre del fabricante: Intelligent Hearing Systems

Lugar/es de elaboración: 6860 SW 81st Street, Miami, Florida, Estados Unidos.

Se extierjpe a GAES S.A. el Certificado PM-831-39, en la Ciudad de Buenos Aires, ~.,.""''¡ ". <sup>a</sup> ...f~.O;\_..2.o'4....., siendo su vigencia por cinco (5) años <sup>a</sup> contar de la fecha de su emisión.

DISPOSICIÓN Nº 1575

 $\subset$ 

 $W1$ i $wq$ 

Dr. OTTO A. ORSINGHER **Sub AdmInistrador Nacional**  $A.N.M.A.T.$